# **Boletim Técnico**

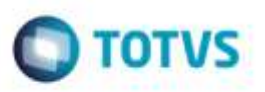

### **Ajuste na Inclusão de Exame por Função**

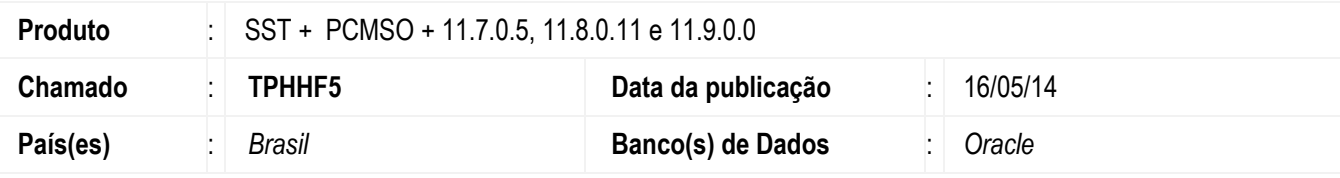

### **UNIMED PORTO ALEGRE**

#### **Importante**

Esta melhoria depende da execução da atualização, conforme **Procedimentos para Implementação**.

Implementação consiste no ajuste da mensagem de erro ao incluir um exame para uma função ou subfunção e então fechar a tela de Exames por Função na etapa 6.6.2 do Mapa de Implantação.

### **Procedimento para Implementação**

#### **Importante**

Antes de executar a atualização é recomendável realizar o backup do banco de dados bem como dos arquivos do Sistema(executáveis, dlls e arquivos de configuração):

Realizar a atualização antes no ambiente de homologação e, posterior a devida validação, no ambiente de produção.

### **Instruções (para o produto Saúde e Segurança do Trabalho).**

Faça o download dos aplicativos e dll's que constam nos links em anexo e descompacte-os no diretório do Personal Med.

**OBS:** os aplicativos e dll's devem ser atualizados em todos os micros que possuem o Personal Med instalado.

#### **Atenção**

Recomendamos que o chamado relacionado a esse boletim seja encerrado após a homologação.

e ee

da TUTVS. Todos

58

# **Boletim Técnico**

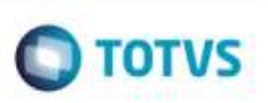

# **Atualizações do update/compatibilizador**

1. Alteração de **Arquivos.**

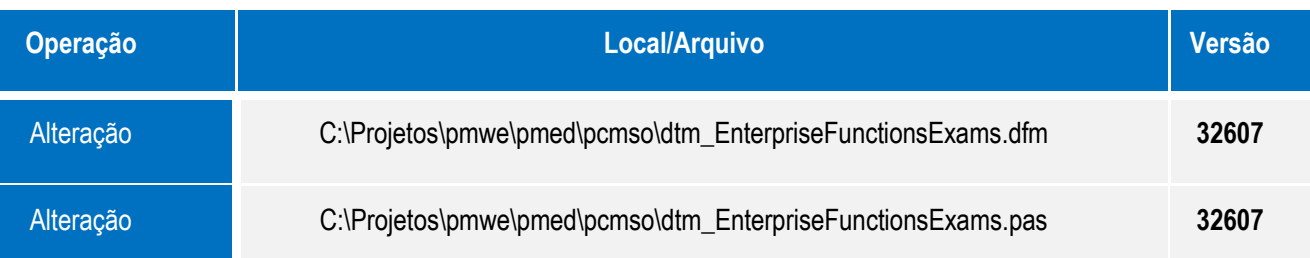

## **Procedimento para Configuração**

Não se aplica.

### **Procedimento para Utilização**

- 1. Acesse o módulo **PCMSO**.
- 2. Selecione uma empresa.
- 3. Clicque em **PCMSO/Mapa de implantação**.
- 4. Clique na etapa 6.6.2 e selecione uma função/subfunção.
- 5. Insira um exame para esta função/subfunção selecionada.
- 6. Feche a tela da etapa 6.6.2.
- 7. O sistema fechará a tela e salvará todas as alterações feitas, tanto para inclusão de exames quanto para a exclusão.

## **Informações Técnicas**

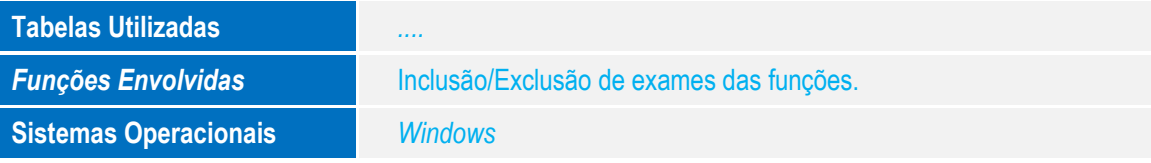